### 2 Finish Windows setup

Terminez l'installation de Windows | Finalice la configuración de Windows إنهاء إعداد Windows

### For more information

Informations supplémentaires | Para obtener más información لمزيد من المعلومات

### Connect the power adapter and 1 press the power button

Connectez l'adaptateur d'alimentation et appuyez sur le bouton d'alimentation

Conecte el adaptador de energía y presione el botón de encendido توصيل مهايئ التيار والضغط على زر التشغيل

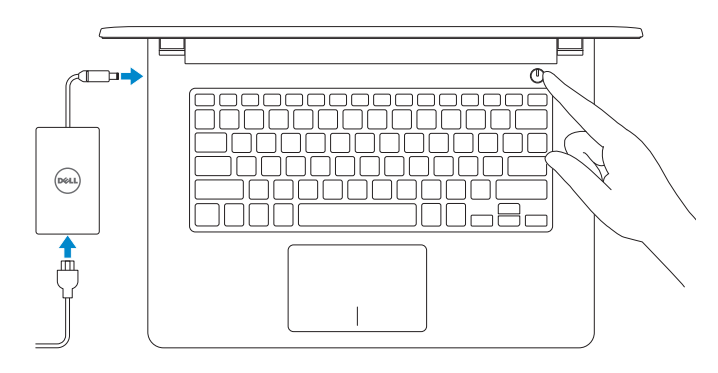

Guía de inicio rápido

- **Z REMARQUE :** si vous vous connectez à un réseau sans fil sécurisé, saisissez le mot de passe d'accès au réseau sans fil lorsque vous y êtes invité.
- **NOTA:** Si se está conectando a una red inalámbrica segura, introduzca la contraseña de la red inalámbrica cuando se le solicite.
- **مالحظة**: ّ إذا كنت تقوم باالتصال بشبكة السلكية مؤمنة، فادخل كلمة المرور للوصول إلى الشبكة الالسلكية عند المطالبة بذلك.

### Lighter Memory Relpiprotect your computer and improve Windows astomatically **Our second response to the contract of the contract of the contract of the contract of the contract of the contract of the contract of the contract of the contract of the contract of the contract of the contract of the co**  $\bigotimes_{\{x,y\}\in\mathcal{B}\text{ and } \mathcal{B}\text{ and } \mathcal{B}\text{$ Ask me later<br>Les you dont you companiently to valence is to vanily those. Lasminos abud aecuoptos<br>Vilhe po un recommendo dell'ingui e este upoleo elle, sche religiostanti sella di languaggio<br>Vilhe poli Theodometres a not poste vienely pre e composed. Te lum ell'interactinga<br>Vilhe, secoli lar Tur

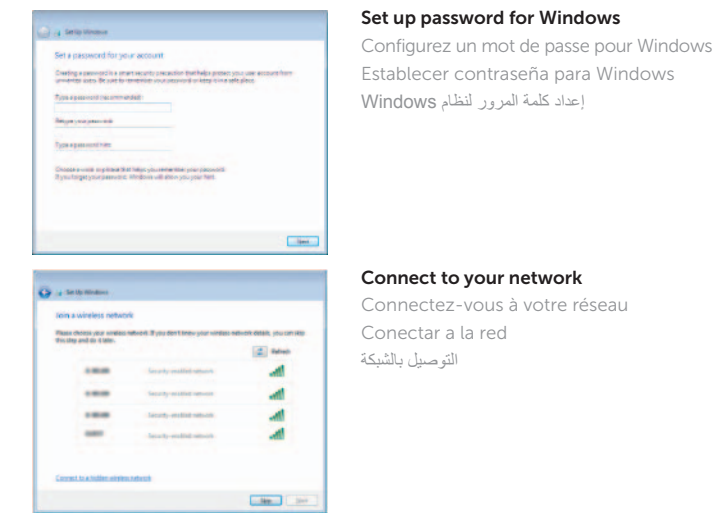

**NOTE:** If you are connecting to a secured wireless network, enter the password for the wireless network access when prompted.

#### To learn about the features and advanced options available on your computer, click Start  $\bigoplus$  → All Programs → Dell Help Documentation.

#### Protect your computer

Protégez votre ordinateur Proteger el equipo حماية الكمبيوتر

Pour plus d'informations sur les fonctionnalités et les options avancées disponibles sur votre ordinateur, cliquez sur Démarrer → Tous les programmes → Dell Help Documentation.

Para obtener información sobre las funciones y opciones avanzadas disponibles en su equipo, haga clic en Inicio → Todos los programas→ Documentación de ayuda de Dell.

لكي تتعرف على الميزات والخيارات المتقدمة المتاحة على الكمبيوتر، انقر فوق **ابدأ** ← **كل البرامج**← **مستندات تعليمات Dell**.

#### Product support and manuals

Support produits et manuels Soporte del producto y manuales دعم المنتج والدالئل

dell.com/support dell.com/support/manuals

#### Contact Dell

Contacter Dell | Póngase en contacto con Dell االتصال بـ Dell

dell.com/contactdell

#### Regulatory and safety

Réglementations et sécurité | Normativa y seguridad ممارسات األمان والممارسات التنظيمية

dell.com/regulatory\_compliance

#### Regulatory model

Modèle réglementaire | Modelo normativo الموديل التنظيمي

P64G

Regulatory type

Type réglementaire | Tipo normativo

P64G001

### النوع التنظيمي Computer model

P64G003

Modèle de l'ordinateur | Modelo de equipo Inspiron 14-5458 Inspiron 14-5451

موديل الكمبيوتر

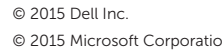

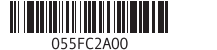

# Quick Start Guide

(DELL)

# Inspiron 14

5000 Series

### Features

Caractéristiques | Funciones الميزات |

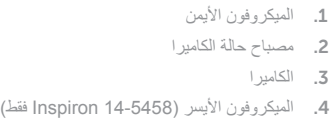

منفذ مهايئ التيار . 5

1313منفذ سماعة الرأس ) 2 1414منافذ 2.0 USB( 15. محرك الأقراص الضوئية 16. فتحة كبل الأمان 17. زر التيار

> 19. البطارية 2020قفل تحرير البطارية 21. ملصق رمز الخدمة

منفذ HDMI . 7 منفذ 3.0 USB . 8 قارئ بطاقات الوسائط . 9

الأقراص الثابتة 1<u>1.</u> منطقة النقر الأيسر 12\_ منطقة النقر الأيمن

6. منفذ الشبكة (Inspiron 14-5458 فقط)

1010مصباح حالة التيار والبطارية/مصباح نشاط محرك

- 11. Zone de clic gauche
- 12. Zone de clic droit
- 13. Port pour casque
- 14. Ports USB 2.0 (2)
- 15. Lecteur optique
- 16. Emplacement pour câble de sécurité
- 17. Bouton d'alimentation
- 18. Étiquettes de conformité aux normes (dans la baie de la batterie)
- 19. Batterie
- 20. Loquet de déverrouillage de batterie
- 21. Étiquette de numéro de série

- 11. Área de clic izquierdo
- 12. Área de clic derecho
- 13. Puerto para auriculares
- 14. Puertos USB 2.0 (2)
- 15. Unidad óptica
- 16. Ranura del cable de seguridad
- 17. Botón de encendido
- compartimento de la batería)
- 19. Batería
- 20. Pasador de liberación de la batería
- 21. Etiqueta de servicio

1818الملصق التنظيمي )في علبة البطارية(

- 1. Microphone droit
- 2. Voyant d'état de la caméra
- 3. Caméra
- 4. Microphone gauche (Inspiron 14-5458 uniquement)
- 5. Port de l'adaptateur d'alimentation
- 6. Port réseau (Inspiron 14-5458 uniquement)
- 7. Port HDMI
- 8. Port USB 3.0
- 9. Lecteur de carte mémoire
- 10. Voyant d'état de l'alimentation et de la batterie/Voyant d'activité du disque dur
- 1. Micrófono derecho
- 2. Indicador luminoso de estado de la cámara
- 3. Cámara
- 4. Micrófono izquierdo (solo Inspiron 14-5458)
- 5. Puerto de adaptador de alimentación
- 6. Puerto de red (solo Inspiron 14-5458) 18. Etiqueta normativa (en el
- 7. Puerto HDMI
- 8. Puerto USB 3.0
- 9. Lector de tarjetas multimedia
- 10. Indicador luminoso de estado de la batería y de alimentación/Indicador luminoso de actividad del disco duro

**PrtScr** Activer/Désactiver le sans fil  $\mathbf{A}^{\prime\prime}$   $\vert$  Activar/desactivar la función inalámbrica تشغيل/إيقاف تشغيل االتصال الالسلكي

### Toggle Fn-key lock

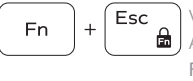

**Fn** 

errouiller/Déverrouiller la touche Fn Alternar bloqueo Fn-tecla تبديل قفل مفتاح Fn

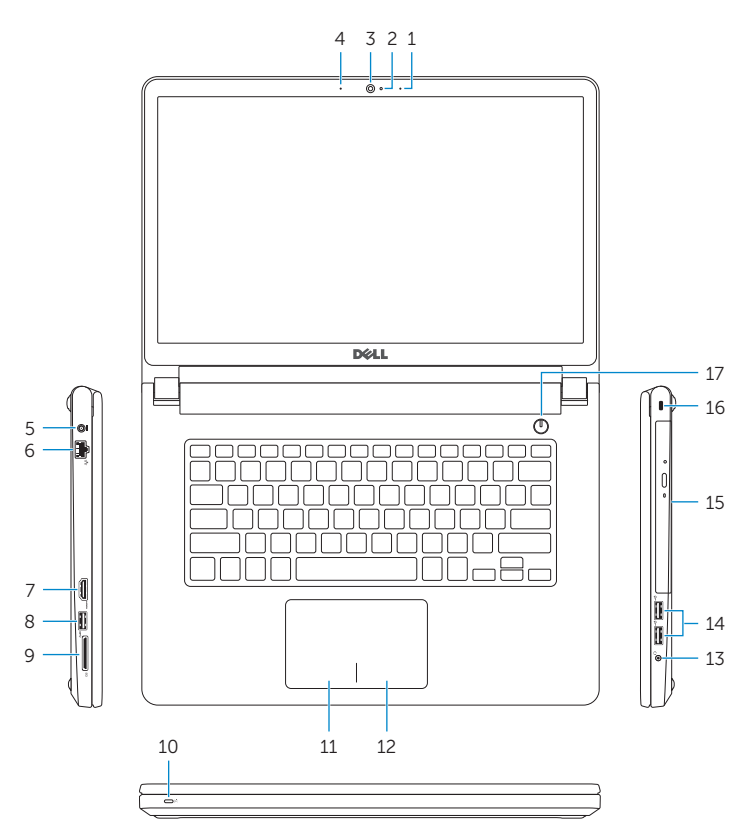

### Shortcut keys

Touches de fonction | Teclas de acceso directo مفاتيح االختصار

### Mute audio

Couper le son | Silenciar el audio

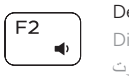

 $\sqrt{F1}$ 

E<sub>3</sub>

 $F4$ 

 $H =$ 

 $-$  dx

### كتم الصوت

Decrease volume Diminuer le volume | Disminuir el volumen خفض مستوى الصوت

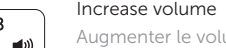

### Augmenter le volume | Aumentar el volumen

11. Left-click area 12. Right-click area 13. Headset port 14. USB 2.0 ports (2) 15. Optical drive 16. Security-cable slot 17. Power button

#### رفع مستوى الصوت Play previous track/chapter

Lire le morceau ou le chapitre précédent تشغيل المسار/الفصل السابق

Reproducir pista o capítulo anterior

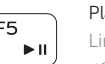

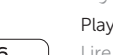

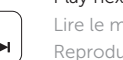

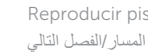

### Play/Pause

Lire/Pause | Reproducir/Pausar تشغيل/إيقاف مؤقت

### Play next track/chapter

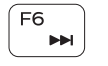

∫ F8

Lire le morceau ou le chapitre suivant Reproducir pista o capítulo siguiente تشغيل المسار/الفصل التالي

### Switch to external display

Basculer vers un moniteur externe | Cambiar a la pantalla externa التبديل إلى الشاشة الخارجية

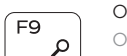

Open Search Ouvrir Rechercher | Abrir Búsqueda

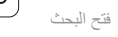

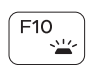

## Toggle keyboard backlight (optional)

Activer/Désactiver le rétroéclairage du clavier (en option) Alternar retroiluminación del teclado (opcional) تبديل اإلضاءة الخلفية للوحة المفاتيح )اختياري(

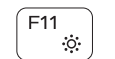

### Decrease brightness

Diminuer la luminosité | Disminuir brillo تخفيض مستوي السطوع

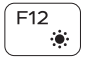

### Increase brightness

Augmenter la luminosité | Aumentar brillo رفع مستوى السطوع

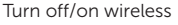

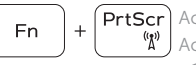

∫ Insert

### Put the computer to sleep

Mettre l'ordinateur en veille | Poner el equipo en suspensión إدخال الكمبيوتر في حالة السكون

#### Toggle between power and battery-status light/ hard-drive activity light

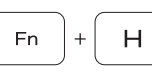

Alterner entre le voyant d'état de l'alimentation et de la batterie/voyant d'activité du disque dur

Alternar entre el indicador luminoso de estado de la batería y de alimentación y el indicador luminoso de actividad del disco duro

التبديل بين مصباح التشغيل وحالة البطارية/مصباح نشاط محرك األقراص الثابتة

### NOTE: For more information, see *Specifications* at dell.com/support .

REMARQUE : pour plus d'informations, consultez la section *Caractéristiques* sur dell.com/support .

NOTA: Para obtener más información consulte *Especificaciones* en **dell.com/support**.

لمزيد من المعلومات، راجع المواصفات على العنوان **support/com.dell**. **مالحظة**:

- 1. Right microphone
- 2. Camera-status light
- 3. Camera
- 4. Left microphone (Inspiron 14-5458 only)
- 5. Power -adapter port
- 6. Network port (Inspiron 14-5458 only)
- 7. HDMI port
- 8. USB 3.0 port
- 9. Media-card reader
- 10. Power and battery-status light/ Hard-drive activity light

19. Battery

18. Regulatory label (in battery bay)

20. Battery-release latch 21. Service Tag label

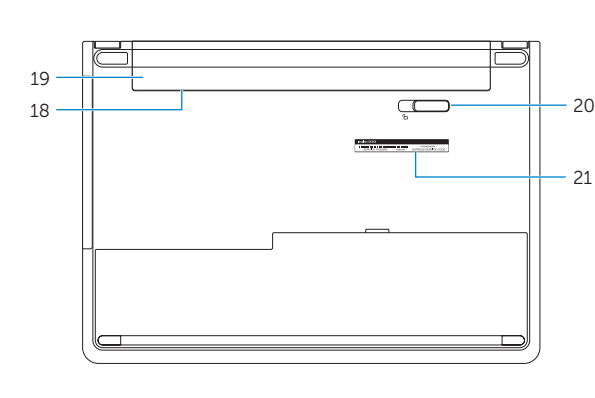